**doc/VMMTools**

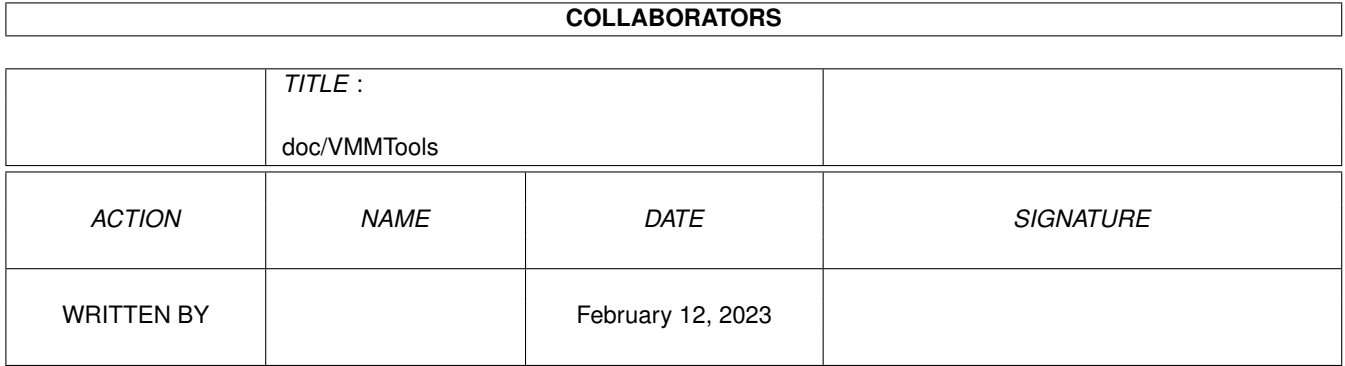

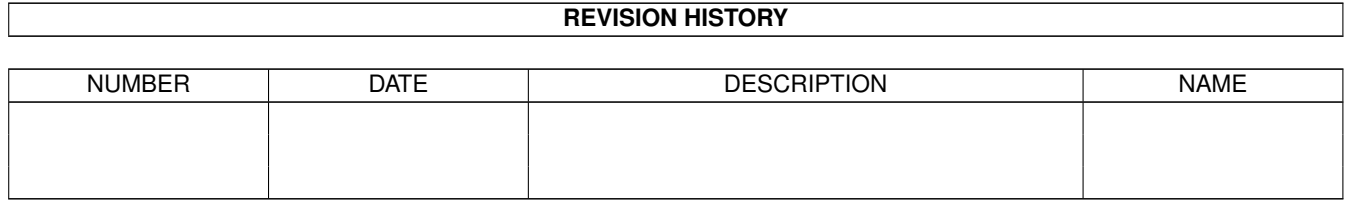

# **Contents**

#### 1 doc/VMMTools [1](#page-3-0)

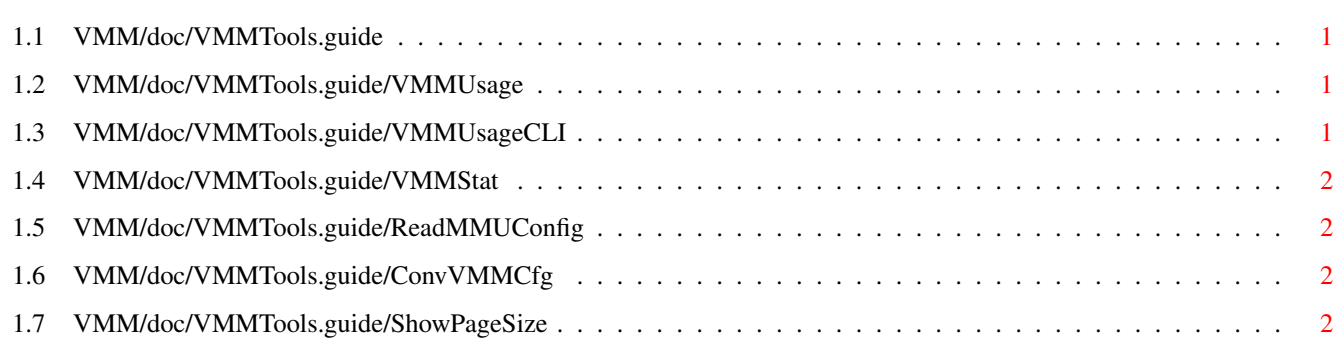

# <span id="page-3-0"></span>**Chapter 1**

# **doc/VMMTools**

### <span id="page-3-1"></span>**1.1 VMM/doc/VMMTools.guide**

The following tools are available for use with VMM:

VMMUsage

VMMUsageCLI

VMMStat

ReadMMUConfig

ConvVMMCfg

ShowPageSize

# <span id="page-3-2"></span>**1.2 VMM/doc/VMMTools.guide/VMMUsage**

VMMUsage

VMMUsage opens a window to display the name of those tasks which have currently allocated any virtual memory. This only works if VMM has been configured to enable 'memory tracking'. If you change the status of this option old entries will remain in the list. VMMUsage also displays the amount of virtual memory used by each task. The slider gadget determines the update interval for this information.

# <span id="page-3-3"></span>**1.3 VMM/doc/VMMTools.guide/VMMUsageCLI**

VMMUsageCLI

VMMUsageCLI does the same as VMMUsage

except that it does not open a window but displays it to the console a single time.

### <span id="page-4-0"></span>**1.4 VMM/doc/VMMTools.guide/VMMStat**

VMMStat

VMMStat prints the statistics parameters of VMM to the console once.

### <span id="page-4-1"></span>**1.5 VMM/doc/VMMTools.guide/ReadMMUConfig**

ReadMMUConfig

This tool is used only if you have difficulties in getting VMM to run on your system. You should NOT run this if VMM works perfectly. If you do so anyway, you have to delete the generated files from your ENV: and ENVARC: drawers in order not to waste memory for an unnecessary MMU table.

Running it will take between 10 seconds and 1 minute. It then writes a file called 'VMM\_MMU.config' to ENV: and ENVARC:. This file is read by VMM upon startup to correctly initialize its MMU table. If you specify 'VERBOSE' as an option it will also print this information in a more readable form to the console. See the 'MMU setup' section for further details.

If the VMM\_MMU.config file is used by VMM there are some things which do not work as usual as there are:

- Enforcer does not work, i.e. it can be installed but it never will report any hits.
- The 'FAST ROM' option is ignored. You can circumvent this by running ReadMMUConfig with CPU FastROM running.
- The 'Cache Zorro II RAM' option is ignored. It is not needed if you use ReadMMUConfig.

## <span id="page-4-2"></span>**1.6 VMM/doc/VMMTools.guide/ConvVMMCfg**

ConvVMMCfg

This tool can be used to convert an old style (pre-3.0) VMM configuration file to the new format. It reads 'VMM.prefs' and replaces it with the new style configuration file. Normally it is automatically called during the installation process.

### <span id="page-4-3"></span>**1.7 VMM/doc/VMMTools.guide/ShowPageSize**

ShowPageSize

ShowPageSize is only used during the installation process. It reads the current MMU configuration and returns the possible pagesizes.